## **Captivate Quick Guide**

## **CS20 WiFi Connection**

## **This Quick Guide will cover the CS20 connection to a WiFi network**

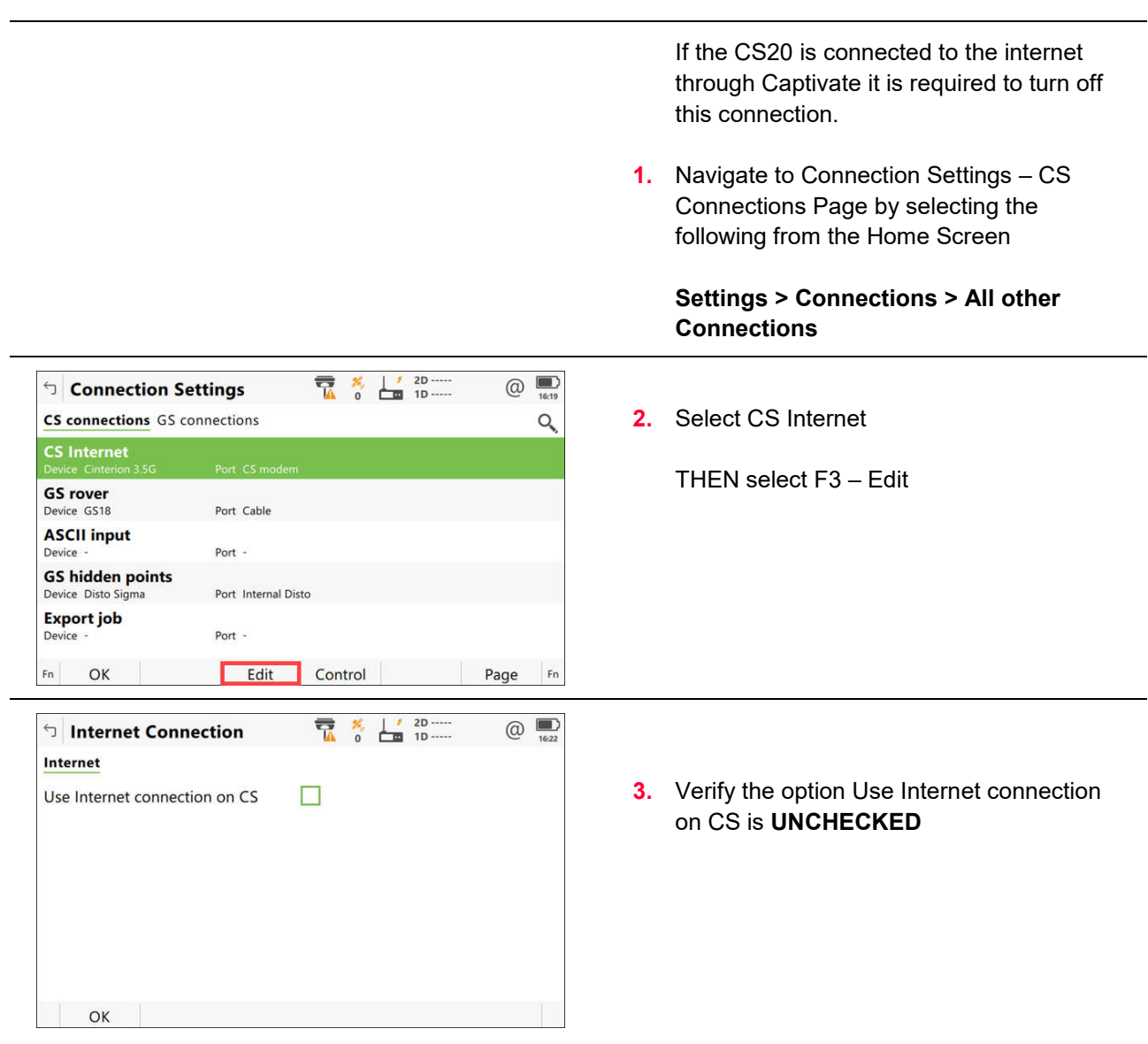

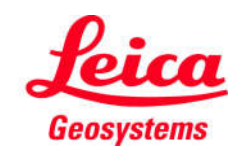

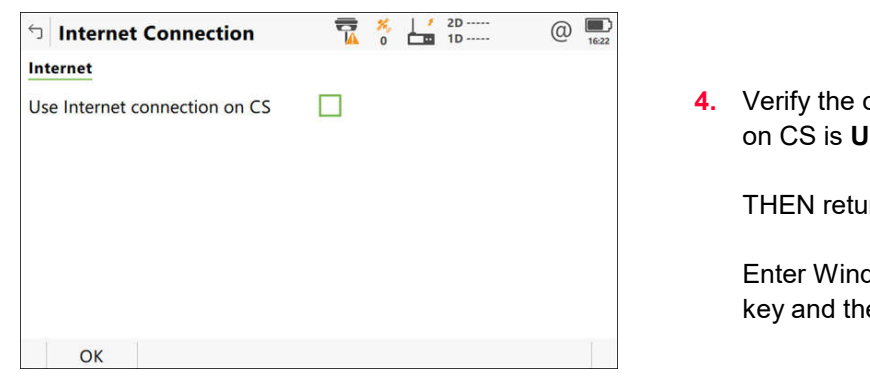

**4.** Verify the option Use Internet connection on CS is **UNCHECKED**

THEN return to the Home Screen

Enter Windows by holding down the FN key and the Back key

**5.** Enter Windows by holding down the FN key and the Back key

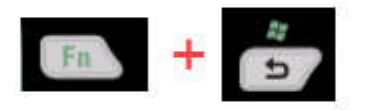

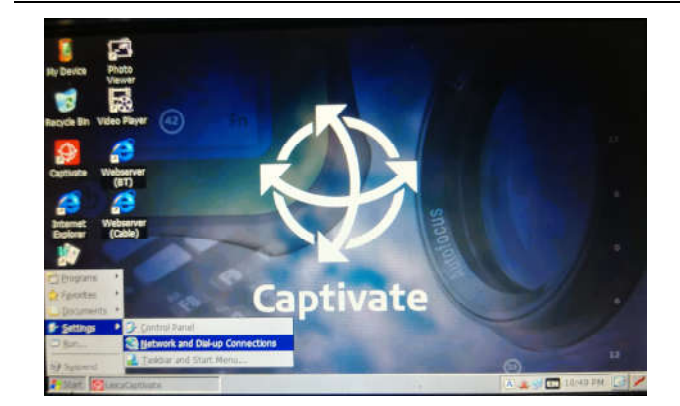

**6.** Open the Start Menu and select Settings > Network and Dial-up Connections

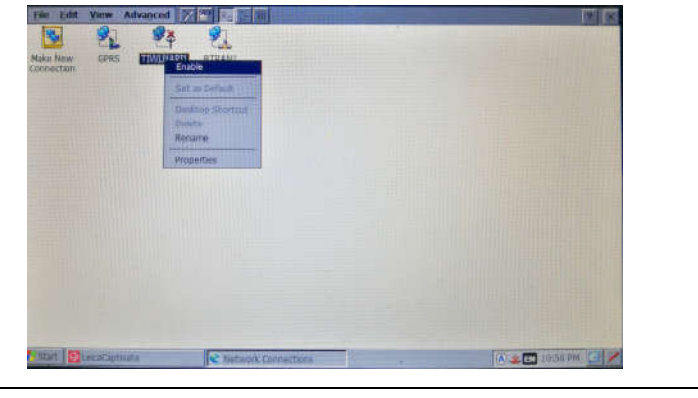

**7.** Enable the WiFi connection by long press and selecting enable

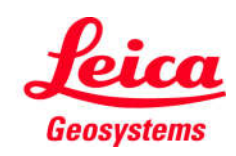

- when it has to be right

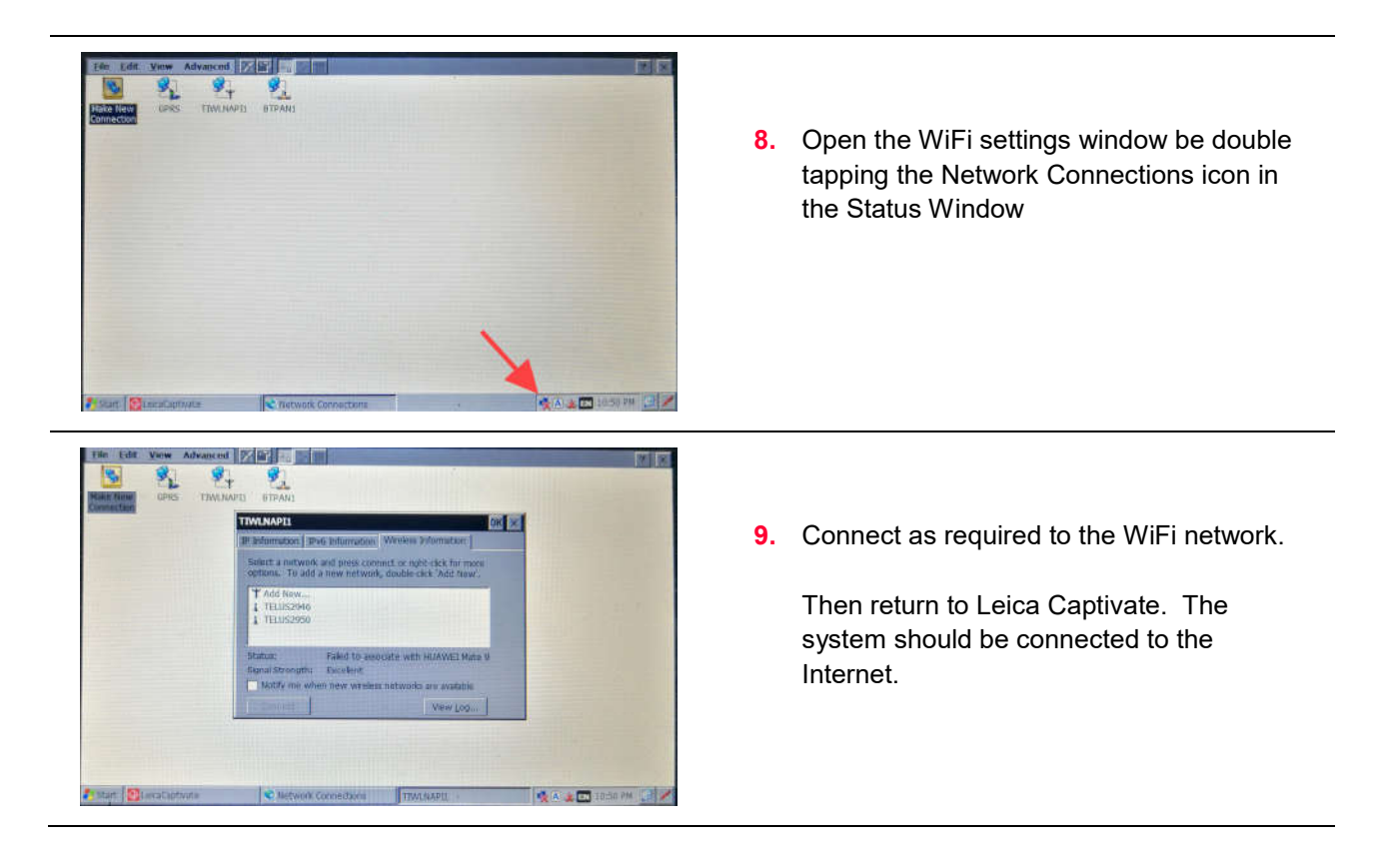

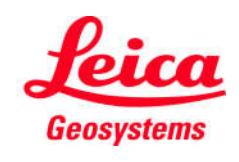

- when it has to be right